Ich habe mich soeben "ausversehen" nur mit meiner Benutzer ID angemeldet, ohne den Zusatz "@uni-freiburg.de" - das funktionierte offenbar auch.

Kann das jemand bestätigen? Ist der Zusatz "@uni-freiburg.de" ggf. nur notwendig, wenn man sich mit einem Eduroam an einer anderen teilnehmenden Einrichtung verbindet? - [Kaltenbach](mailto:Helge.Kaltenbach@zv.uni-freiburg.de) 2013/06/04 11:03

soweit ich weiss ist das ein neues default, wenn kein @xx.xx dann den lokalen RADIUS - Server anzusteuern. — [Feeney](mailto:david.feeney@rz.uni-freiburg.de) 2013/12/12 14:13

# **android und MSCHAPv2**

heute war in der UB2 jemand, bei dem eduroam unter android nur mit genannten authentifizierungsverfahren nutzbar war. normal? vllt erwähnen falls ja? — [Feeney](mailto:david.feeney@rz.uni-freiburg.de) 2013/12/12 14:13

# **anonyme Identität**

Unter Linux und Android wird einem durch die Eingabemaske sugeriert, dass man unter anonyme Identität etwas eintragen sollte. Manche Rechnenzentren anderer Unis tragen auch etwas ein wie anonymous@eduroam.mwm.de

Was sollte man da tun?

# **Win 8 (zusaetzliche Einstellung falls es nicht funktioniert)**

Bei einem frisch installierten Win 8 muss unter 'Control Panel » Network and Internet » Network and Sharing Center » Advanced sharing settings' die Einstellung 'Network discovery' auf 'Turn on network discovery' aktiviert werden sonst funktioniert es (zumindes bei mir) nicht. Wenn man einmal drin ist kann man es wieder deaktivieren (Der Default ist 'off'). Und: Der Fingerprint fehlt.

# **Windows 7 - eduroam-Passwort nicht speichern**

Ich wollte das Umgekehrte erreichen, d.h. das Passwort und Benutzer immer speichern. Aber das funktioniert nicht. Nach jeder Neuverbindung ist das Häckchen wieder weg. Jemand eine Idee? — [Iankov](mailto:dimitre.iankov@imtek.uni-freiburg.de) 2017/05/09 08:56

# **WLAN-Karte optimieren**

Vielleicht wurde in Windows 7 irgendwann etwas geändert. Die Einstellung ist bei mir nur noch mit dem Device Manager erreichbar: **Device Manager / Network Adapters / Intel(R) Dual Band… (gerätespezifisch) → rechte Maustaste → Properties / Advanced / Preffered Band / Value: 3. Preffer 5.2 GHz band** — [Iankov](mailto:dimitre.iankov@imtek.uni-freiburg.de) 2017/05/09 09:01

From: <https://wiki.uni-freiburg.de/rz/>- **RZ**

Permanent link: **<https://wiki.uni-freiburg.de/rz/doku.php?id=talk:wlan-eduroam>**

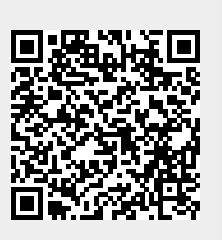

Last update: **2017/05/09 11:01**